# Netmap with Bro

Seth Hall ICSI, Bro Project, Corelight

# What is netmap?

- Mechanism for bypassing kernel
- Batched operations on packets
- Cross platform API
	- Linux as external module
	- Built into FreeBSD

## Historical Problems

#### **• Difficulty in installing patched drivers for high performance**

- Mostly solved by making netmap download and patch Intel drivers. Remaining drivers can be installed with kernel source.
- **• Lack of load balancing mechanism.**
	- Welcome 'lb'!
- **• Bugs**
	- Many have been ironed out in the past year.

### Supported Native Driver (without kernel source!)

- i40e
- ixgbevf
- ixgbe
- igb
- e1000e

### Netmap "interface" names

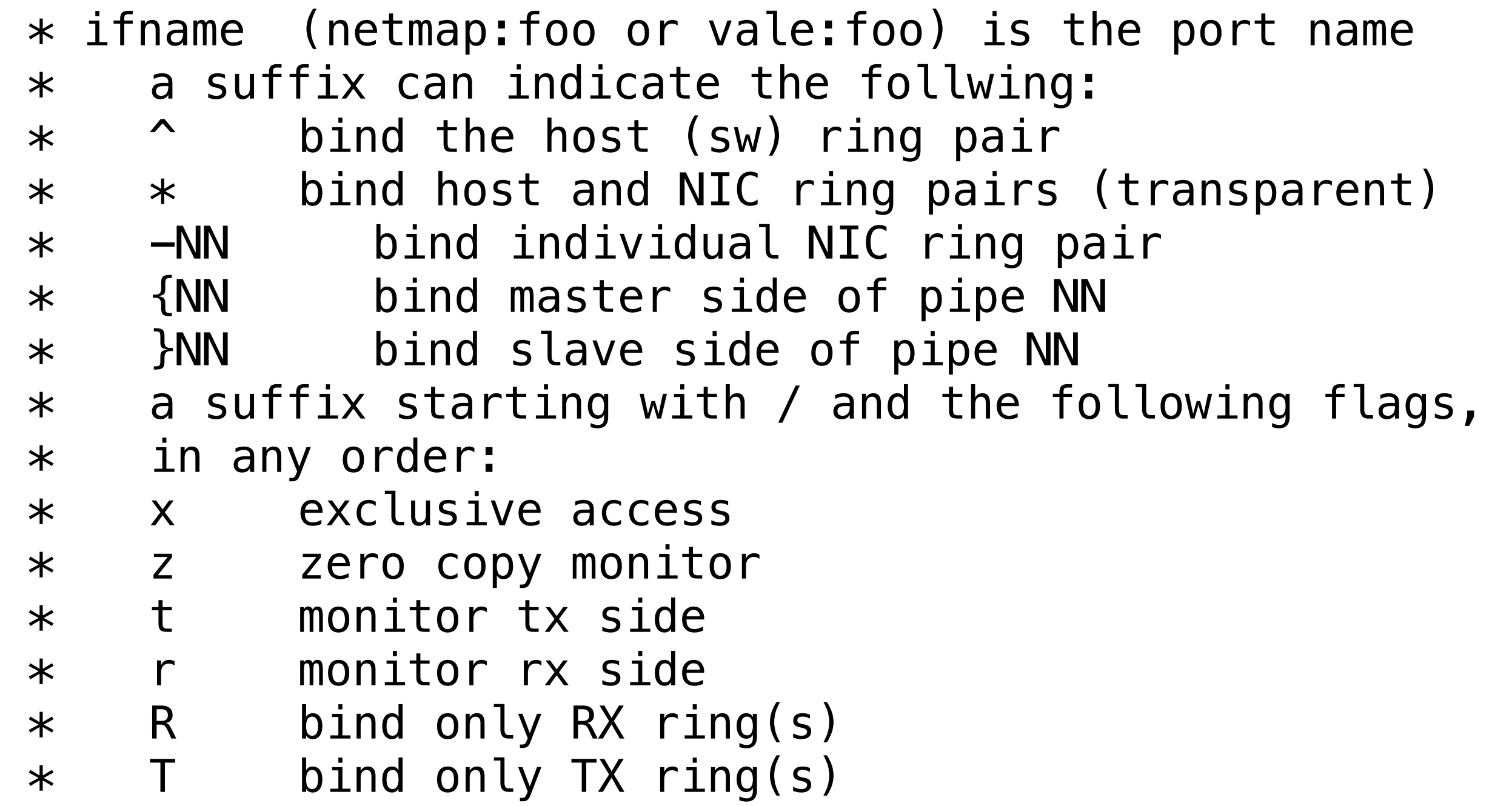

### Netmap "interface" names

Using:<https://github.com/luigirizzo/netmap-libpcap>

Read from Netmap Pipe: # tcpdump -i netmap:eth1}0 Zero Copy Interface access: # tcpdump -i netmap:eth1/Rz Connect to NIC ring:  $#$  tcpdump  $-i$  netmap:eth1-4

### Bro configuration node.cfg

First install the Bro netmap plugin from: **aux/plugins/netmap**

> [worker-1] type=worker host=localhost interface=netmap::bro lb\_method=custom lb\_procs=3

Notice double quotes in interface! It means we're using the Bro Netmap plugin.

## Run lb

usage: lb [options] where options are: -h view help text -i iface interface name (required) -p [prefix:]npipes add a new group of output pipes -B nbufs number of extra buffers (default: 0) -b batch batch size (default: 2048) -w seconds wait for link up (default: 2) -s seconds seconds between syslog stats messages (default: 0) -o seconds seconds between stdout stats messages (default: 0)

#### sudo lb -i eth1 -p bro:3 -B 10000 —o 1

# Ring Stats!

**{**

**}**

```
 "ts": 1485973231.890081,
"input_interface": "netmap:eth1",
"output_interface": "netmap:bro{0/xT@1",
"packets_forwarded": 29128,
"packets_dropped": 0,
"data_forward_rate_Mbps": 20.3512,
"data_drop_rate_Mbps": 0,
"packet_forward_rate_kpps": 2.428,
"packet_drop_rate_kpps": 0,
"overflow_queue_size": 0
```
## Overall Stats!

**{**

**}**

 **"ts":** 1485973231.890081**, "interface":** "netmap:eth1"**, "packets\_received":** 29861**, "packets\_forwarded":** 29861**, "packets\_dropped":** 0**, "non\_ip\_packets":** 0**, "data\_forward\_rate\_Mbps":** 20.5414**, "data\_drop\_rate\_Mbps":** 0**, "packet\_forward\_rate\_kpps":** 2.508**, "packet\_drop\_rate\_kpps":** 0**, "free\_buffer\_slots":** 10000

## Another lb example

#### $1b -i$  eth1  $-p$  bro:3  $-p$  snort:3

Will give these the same packets….

tcpdump -i netmap:bro}1

tcpdump -i netmap:snort}1

Multigroup load balancing!

## Resources and Links

- Main netmap:<https://github.com/luigirizzo/netmap>
- [Netmap libpcap: https://github.com/luigirizzo/](https://github.com/luigirizzo/netmap-libpcap) netmap-libpcap
- [Updated lb: https://github.com/corelight/netmap/](https://github.com/corelight/netmap/tree/corelight_updates) tree/corelight\_updates
	- Changes here will be integrated back into the main netmap repo eventually, working on it now.

# Thank you!

- Contact me:
	- [seth@icir.org](mailto:seth@icir.org)
	- [seth@corelight.com](mailto:seth@corelight.com)
- twitter: @remor
	- Also: @Bro\_IDS, @Corelight\_Inc